## Toxicity Test and Probit Analysis

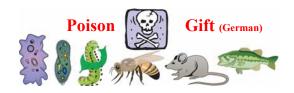

齊 心 教授 Prof. Dr. Hsin Chi

Adjunct professor, National Chung Hsing University Adjunct professor, Fujian Agriculture and Forestry University

Copyright 1997-2020 Hsin Chi

## Main steps for toxicity test

- Using gross dilution series to find the effective dose range.
- Use the effective dose range to carry out toxicity test.
- Run probit analysis to detect the dose-probit regression equation, LD<sub>50</sub> (or LC<sub>50</sub>), and the fiducial limits.

Copyright 1997-2020 Hsin Chi

## Finding the effective ranges of toxicants

- Using gross dilution series for the preliminary test (0, 0.0000001%, 0.000001%, 0.00001%, 0.00001%, 0.0001%, 0.001%, etc.) to find the effective range.
- If there is no mortality in 0.000001% and 100% mortality in 0.001%, we then use finer series (0, 0.00001%, 0.00002%, 0.00005%, 0.0001%, 0.0002%) for mortality test.
- 20 insects at least for each dose.

Copyright 1997-2020 Hsin Chi

# Probit-MSChart can be used on Windows and Mac system

- Probit-MSChart has been used on Windows XP, 7, 8, 10. In most cases, there will be no problem.
- If you use Chinese or non-ASCII codes for the folder names, you may encounter some problems. But you can always find a solution to solve the problems. Only in extreme cases, you may have to re-install your operating system.
- On Mac computer, you have to use Windows operating system to run Probit-MSChart.

Copyright 1997-2020 Hsin Chi

## Three ways to run Probit-MSChart

- 1. Extract Probit-MSChart-exe.rar, run Probit-MSChart.exe (or similar) administrator.
- 2. Extract Probit-MSChart.rar, run setup.exe. Then run Probit as a Windows program.
- 3. Extract Probit-MSChart.rar, run the program directly from the Support folder. (Run as administrator).

opyright 1997-2020 Hsin Ch

#### 1. Probit-MSChart-exe.rar

- 1. If you download Probit-MSChart-exe.rar and extract it to a new folder, there is only one exe file (Probit-MSChart.exe, Probit.exe, or a file with similar name). Just click it to run. You don't need to setup the program.
- 2. If you face problems, please click the right mouse key and try to run Probit.exe "as administer".

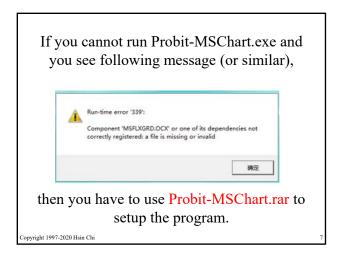

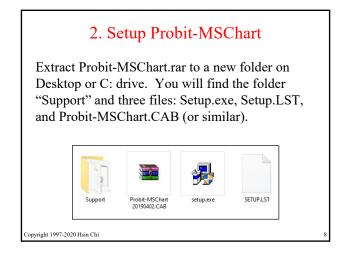

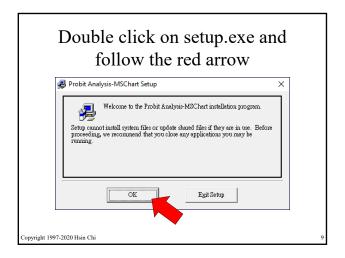

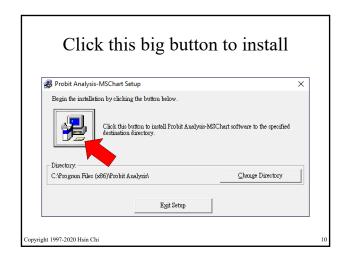

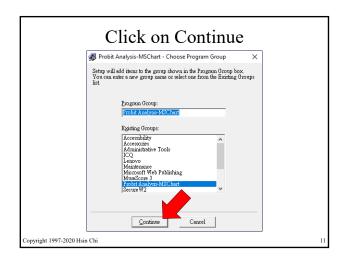

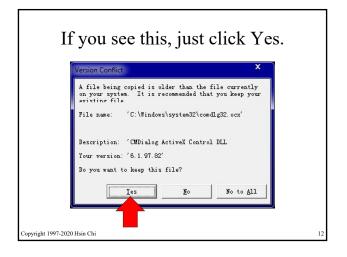

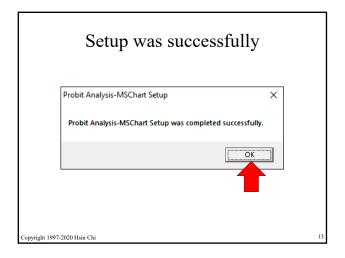

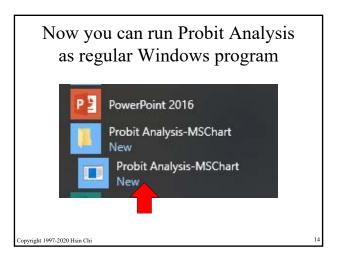

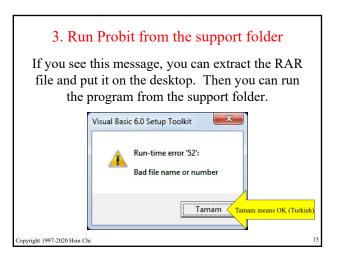

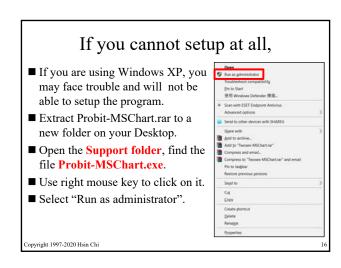

If you still cannot run Probit, you may have to register one of OCX file.

Copyright 1997-2020 Hsin Chi

# How to register an OCX file

- You can find MSFLXGRD.OCX and other OCX files on the internet. Save them to C:\windows\system32 (or syswow64) folder.
- You need regsvr32.exe and regedit.exe. If you cannot find them in your computer, you can download them from internet.
- Start the command mode: C:>
- Go to C:\Windows\system32
- Run Regsvr32 MSFLXGRD.OCX. If it shows "successfully installed", you can continue.

If you use Probit-MSChart, you must cite following two references

Chi, H. 2019. Computer program for the probit analysis. http://140.120.197.173/Ecology/Download/Probit-MSChart.rar.

Finney, D. J. 1978. Probit analysis. Cambridge University Press, Cambridge.

Because Probit-MSChart is designed based on Finney (1978), you have to cite both references.

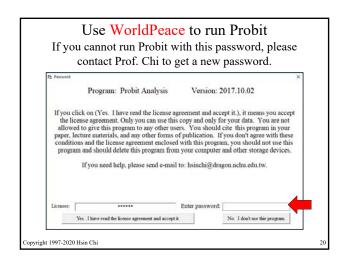

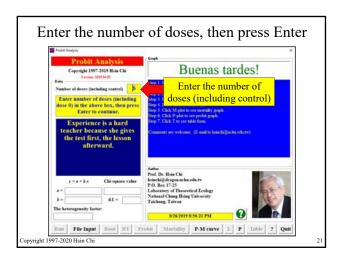

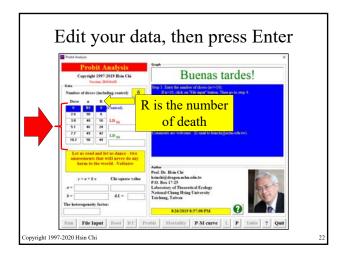

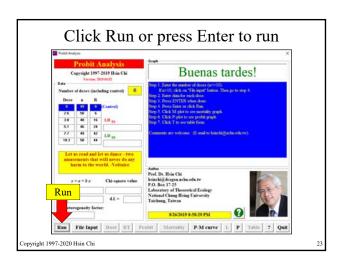

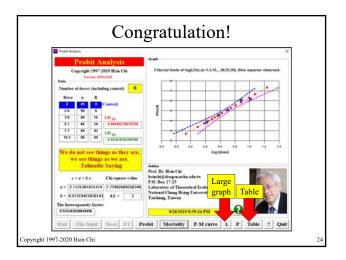

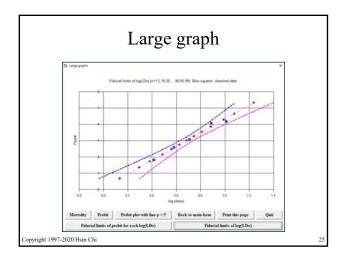

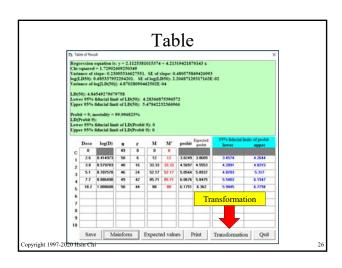

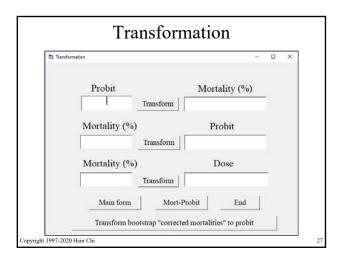

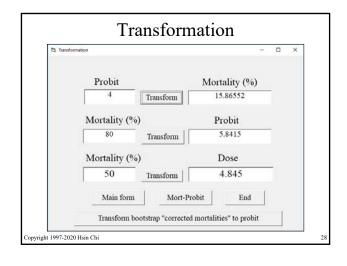

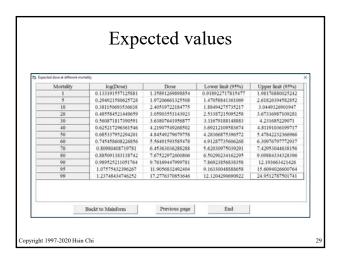

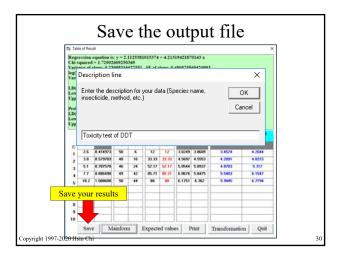

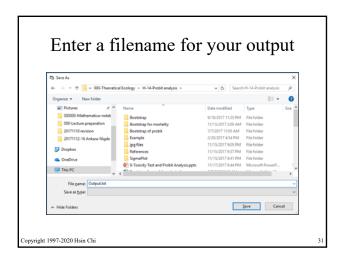

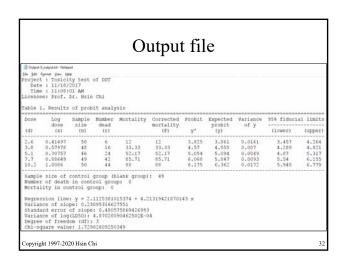

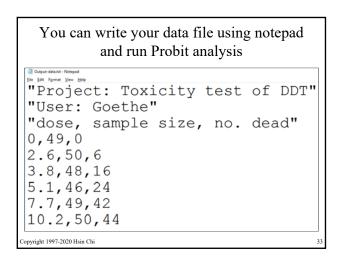

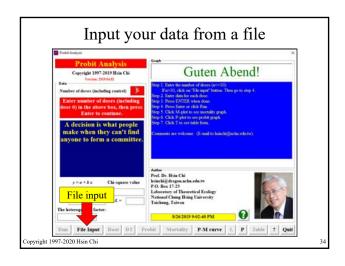

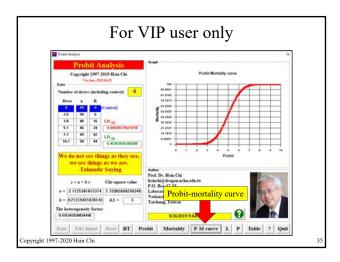

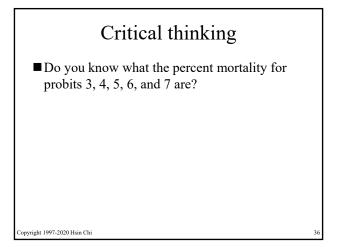

# Critical thinking

If the probit regression equation is  $y = 2.1125 \pm 4.2132 x$ , where y is the probit and x is log(dose), we can find logLD<sub>50</sub> = 0.6853. If the standard error of log(LD<sub>50</sub>) is 0.0220 and  $10^{\circ}0.0220 = 1.052$ , is a statement such as "the LC<sub>50</sub> is 4.845  $\pm$  1.052" justified?

The regression equation is: y = 2.1125381015374 + 4.21319421870143 x

Variance of slope = 0.23095316627551

SE of slope = 0.480575869426993
log(LD50) = 0.685337952294201

SE of log(LD50) = 2.20687129317163E-02
Variance of log(LD50) = 4.87028090462502E-04
LD50 = 4.84549279679758
Lower 95% fiducial limit of LD50 = 4.28366875396572
Upper 95% fiducial limit of LD50 = 5.47842232366966

Copyright 1997-2020 Hsin Chi

Never write  $LD_{50}$  as  $1.51 \pm 0.45$  ppm

Copyright 1997-2020 Hsin Chi

# Probit analysis

There are many programs have been used for probit analysis. You have to make your own choice.

- Probit analysis
- POLO
- SAS
- SPSS
- Mathematica
- BMDP
- **=** .....

Copyright 1997-2020 Hsin Chi

Critical evaluation: The only reliable road to knowledge.

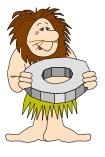

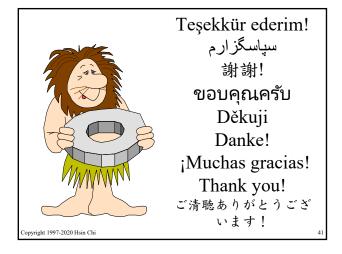